<span id="page-0-0"></span>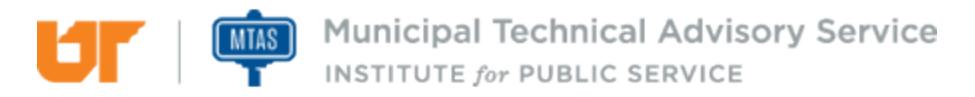

Published on *MTAS* [\(https://www.mtas.tennessee.edu](https://www.mtas.tennessee.edu)) July 05, 2020

# PC Destruction

Dear Reader:

The following document was created from the MTAS website (mtas.tennessee.edu). This website is maintained daily by MTAS staff and seeks to represent the most current information regarding issues relative to Tennessee municipal government.

We hope this information will be useful to you; reference to it will assist you with many of the questions that will arise in your tenure with municipal government. However, the *Tennessee Code Annotated* and other relevant laws or regulations should always be consulted before any action is taken based upon the contents of this document.

Please feel free to contact us if you have questions or comments regarding this information or any other MTAS website material.

Sincerely,

The University of Tennessee Municipal Technical Advisory Service 1610 University Avenue Knoxville, TN 37921-6741 865-974-0411 phone 865-974-0423 fax www.mtas.tennessee.edu

## **Table of Contents**

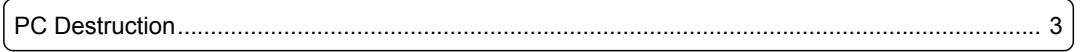

### <span id="page-2-0"></span>PC Destruction

#### **Reference Number:** MTAS-1511

#### *Software Destruction*

A couple of software tools for software destruction include [Blanco Drive Eraser](http://www.dban.org/) [1] or [KillDisk](http://www.KillDisk.com/) [2]. The Blanco Driver Eraser has a free single license trial. The cost for a license is around \$19 per license and requires a license for each drive erased. KillDisk offers a number of paid versions (\$55-\$100) based on how many parallel erasures you would like to do at one time and other additional features with each version. Both vendors allow you to download the .iso file from their website. The .iso file is a CD or DVD image file that you will need to burn to the appropriate media. Windows versions Vista and later are able to do this natively, but Windows XP will need a third party utility such as Nero, Sonic or Ulead in order to burn the .iso file to CD/DVD. Once the .iso file has been burned to CD or DVD, you will then start from this CD/DVD on the PC containing the hard disk you would like to wipe. KillDisk also offers a "bootable USB/Floppy creator" that will allow you to create a bootable USB with the KillDisk DOS utility that will accomplish the same wiping task. This runs faster than booting from CD/DVD but essentially works the same. This will be a good option for PCs that do not have an optical device. NOTE: This procedure cannot be reversed. Once you have started wiping the disk, you will no longer be able to retrieve the data.

Both Vendors also offer a free version. However, both are only licensed for home/personal. The free versions are not designed to be used in a work environment and do not guarantee complete removal of all data. They also do not provide any verification of the data removal. The paid versions will remove all data (with different options for data removal) from an existing hard disk and render it very difficult, if not impossible, to recover. I would recommend either paid version for use in a municipal environment. Both products offer Third-Party certifications and approvals of compliance.

The biggest advantage of the software method is that it does not destroy the hard disk. This allows the hard disk to be reformatted and the OS reinstalled afterward, allowing the computer to be set up and once again become a functioning computer.

The biggest advantage of the software method is that it does not destroy the hard disk. This allows the hard disk to be reformatted and the OS reinstalled afterward, allowing the computer to be set up and once again become a functioning computer.

#### *Physical Destruction*

The second method of purging the data is physical destruction of the hard disk. This can occur in many ways, including a sledge hammer, industrial shredders, degaussed, etc. However, with this method, you are destroying the media so the PC would have to be sold/auctioned/donated without a hard disk. Depending on the information that was stored on the hard disk, this may actually be the preferred method. For example, if you have lots of confidential information (names, addresses, credit card numbers or Social Security numbers), you may want to choose physical destruction. Some advantages of this method include ease of use, time (typically much faster) and convenience. The software method of wiping data removes the data and then writes a series of 1s, 0s and random characters to the entire surface of the disk. KillDisk Professional defines the US DOD 5220.22-M standard as three complete writes of data across the disk. Both free versions of the software tools only make a single pass across the disk, effectively taking one-third the amount of time. Depending on the number of writes that you choose and the size of the disk, you could be looking at hours or days with some of the larger 1TB drives. However, with a sledge hammer and the proper safety equipment, destruction can be handled in a short amount of time. Just remember to make sure the platters are in multiple pieces when you are done.

### **Links:**

[1] http://www.dban.org/ [2] http://www.KillDisk.com/

*DISCLAIMER: The letters and publications written by the MTAS consultants were written based upon the law at the time and/or a specific sets of facts. The laws referenced in the letters and publications may have changed and/or the technical advice provided may not be*

*applicable to your city or circumstances. Always consult with your city attorney or an MTAS consultant before taking any action based on information contained in this website.*

**Source URL (retrieved on** *07/05/2020 - 3:50am***):** [https://www.mtas.tennessee.edu/refer](#page-0-0)[ence/pc-destruction](#page-0-0)

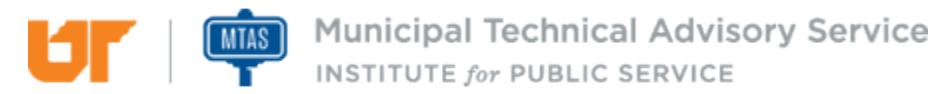